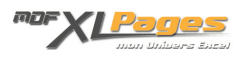

[Utilisation des MsgBox](https://www.mdf-xlpages.com/modules/publisher/item.php?itemid=38) **Catégorie :** [VBA pour débutants](https://www.mdf-xlpages.com/modules/publisher/category.php?categoryid=8) **Publié par myDearFriend! le 03-11-2007**

**MsgBox** (lire *Message Box*) est sans aucun doute la première instruction que tout développeur ait connue lors de son premier contact avec VBA. Parmi nous, lequel n'a jamais vu, ou fait ses premiers pas grâce à la célèbrissime boîte de dialogue "Hello World" ?

Au delà du simple message d'alerte destiné à l'utilisateur, la MsgBox est aussi une façon pratique d'ajouter de l'interactivité à une procédure. Le dialogue avec l'utilisateur est à portée d'un clic de souris!

Dans le présent article, nous allons voir la façon d'utiliser cet outil selon le besoin et selon les arguments et constantes à notre disposition.

Pour celles et ceux d'entre vous qui maîtrisent déjà un peu VBA, un (ou deux) autre(s) article(s) sont en préparation pour aborder la personnalisation des boutons d'une MsgBox (ou presque) et un peu plus encore...

**La MsgBox : méthode ou fonction ?**

En fait, on peut utiliser la MsgBox comme une méthode ou comme une fonction. Tout dépend de l'utilisation qu'on veut en faire.

## **1 er cas : méthode**

J'ai recours à une MsgBox pour diffuser un simple message d'information (ou d'alerte), aucune réponse de l'utilisateur n'est attendue, un seul bouton *OK* est ici nécessaire, j'utilise la MsgBox en tant que **méthode** :

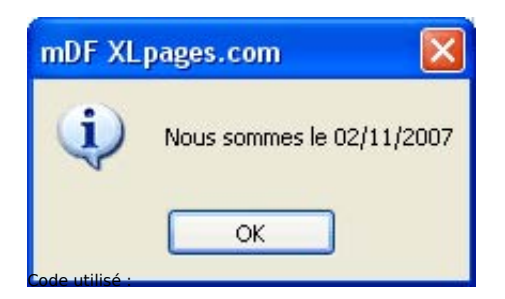

MsgBox "Nous sommes le " & Date, vbOKOnly + vbInformation, "mDF XLpages.com"

## **2 ème cas : fonction**

Je souhaite proposer un choix à l'utilisateur et j'ai l'intention d'orienter le déroulement du programme en fonction de la réponse de celui-ci. Un minimum de deux boutons est donc requis cette fois (pour les options proposées). De plus, il me faut récupérer la réponse de l'utilisateur pour traitement, c'est pourquoi je vais utiliser la MsgBox en tant que **fonction** maintenant :

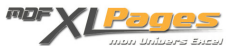

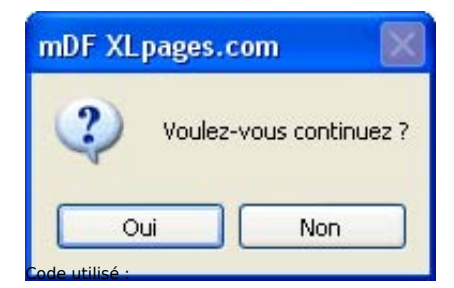

Dim Rep As Integer

```
 Rep = MsgBox("Voulez-vous continuez ?", vbYesNo + vbQuestion,
"mDF XLpages.com") 
    If Rep = vbYes Then
         ' ici le traitement si réponse positive
         ' ...
    Else
         ' ici le traitement si réponse négative
           ' ...
    End If
```
Remarquez cette fois, l'utilisation d'une variable *Rep* (de type **Integer**) pour stocker et exploiter la réponse de l'utilisateur. Notez également l'ajout des paranthèses encadrant les arguments dans la fonction.

## **MsgBox : syntaxe, arguments et constantes**

La MsgBox est une boîte de dialogue dite *modale*, c'est-à-dire que le programme est interrompu tant que l'utilisateur ne ferme pas le message (en cliquant sur l'un des boutons ou sur la croix de fermeture). En tant que fonction, cette instruction renvoie la réponse de l'utilisateur sous forme d'une valeur numérique de type **Integer**. Cette valeur représente le numéro du bouton choisi.

**Syntaxe :**

**MsgBox(***prompt*[, *buttons*] [, *title*] [, *helpfile*, *context*]**)**

Les arguments nommés sont décrits ci-dessous :

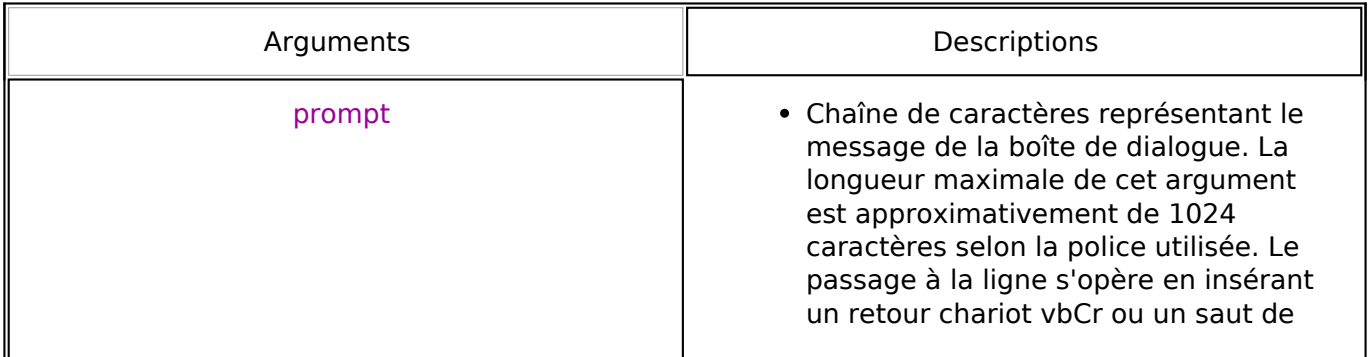

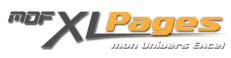

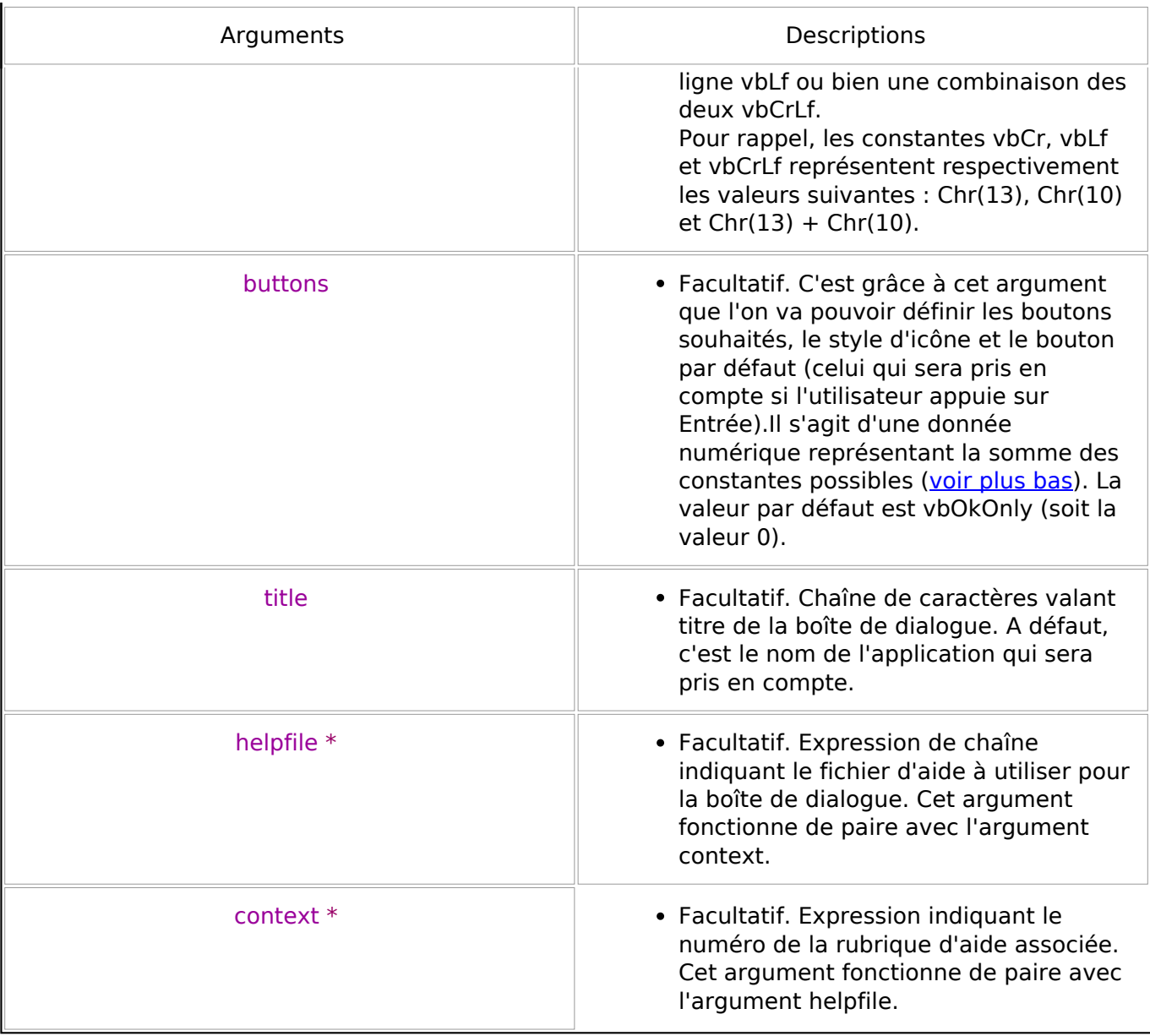

\* Contrairement à VB, VBA ne permet pas de faire des applications autonomes. Aussi, je ne vois pas vraiment l'utilité de ces deux derniers arguments pour VBA.<br>J'ignore même s'ils sont pleinement utilisables dans ce langage

**Remarque** : si vous voulez omettre certains arguments dans la définition de la MsgBox, vous devez quand même placer la virgule de séparation correspondante.

Par exemple, dans le code :

MsgBox "Voici mon message!", , "mDF XLpages.com"

J'ai volontairement omis l'argument *buttons*. Cet argument étant facultatif, par défaut la valeur 0 lui sera attribuée (équivalent à *vbOKonly*). Voici ce que j'obtiens :

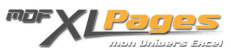

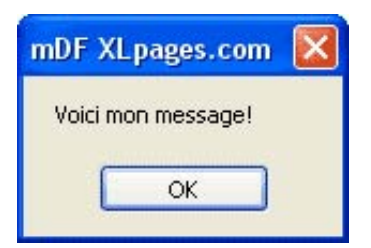

L'argument *buttons* peut recevoir les valeurs (cumulables) suivantes :

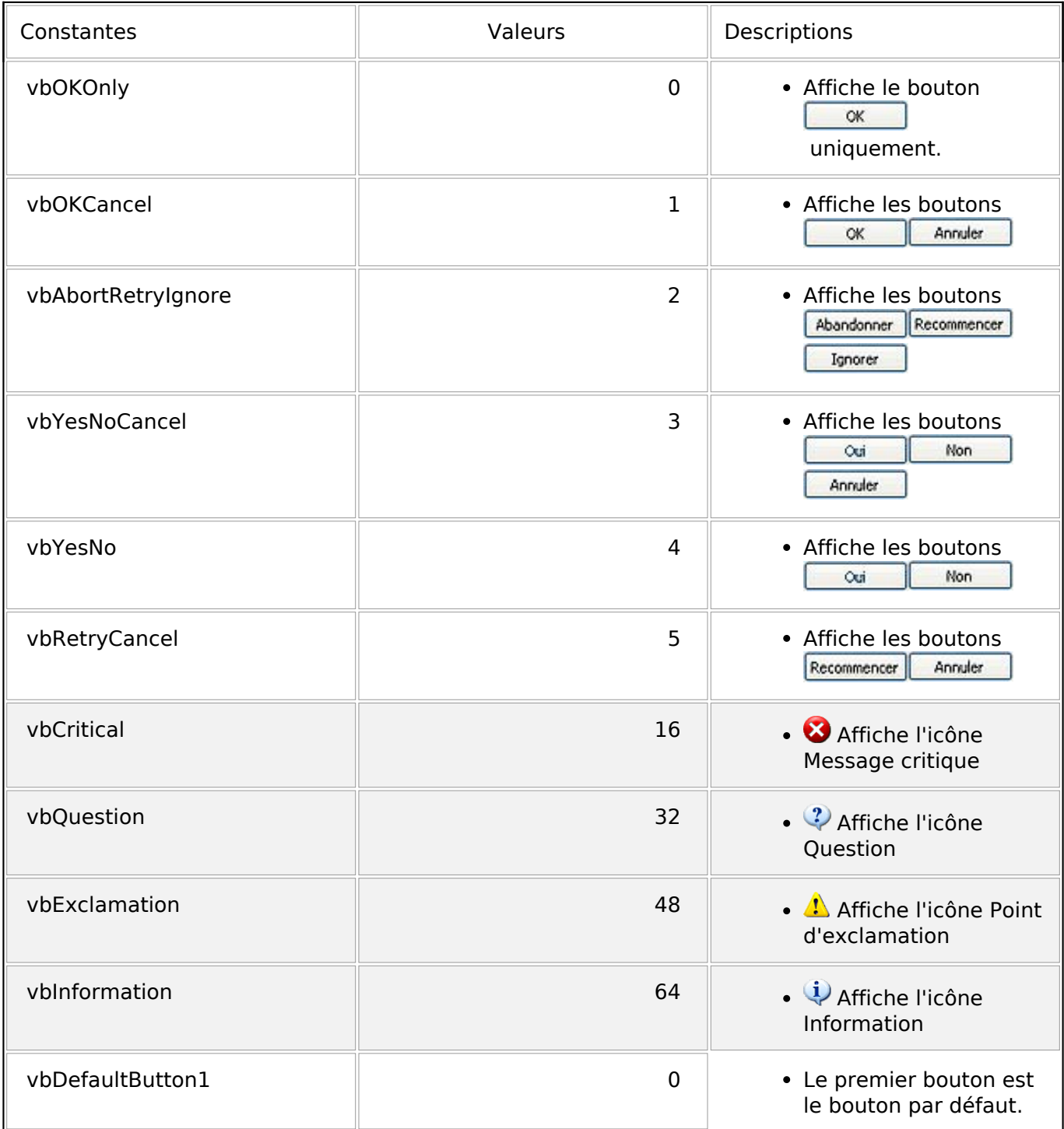

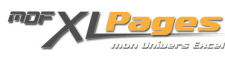

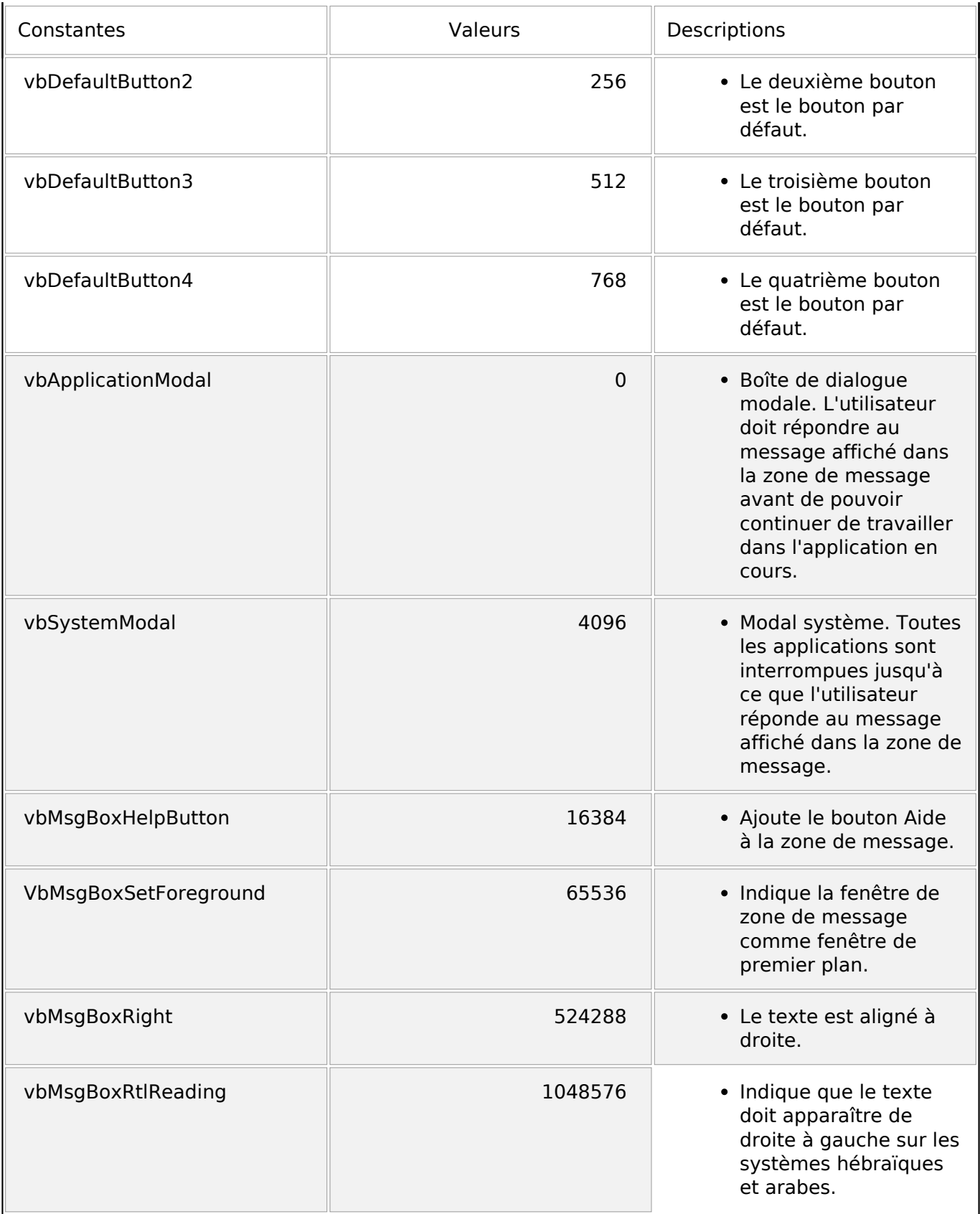

- 1. Le premier groupe de valeurs (0 à 5) : décrit le nombre et le type de boutons de la boîte de dialogue.
- 2. Le deuxième groupe (16, 32, 48 et 64) : décrit le style d'icône.

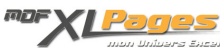

- 3. Le troisième groupe (0, 256 et 512) : définit le bouton par défaut.
- 4. Enfin, le quatrième groupe (0 et 4096) : détermine la modalité de la zone de message. *Sauf erreur de ma part, non utilisable en VBA.*

Pour chaque groupe, il est possible de choisir une unique valeur. Le nombre correspondant au cumul des valeurs sélectionnées (une par groupe) sera la valeur de l'argument *buttons* à prendre en compte.

**Par exemple**, si vous voulez obtenir une MsgBox avec les boutons *Oui*/*Non* (valeur 4), une icône *Question* (valeur 32) et le deuxième bouton par *défaut* (valeur 256), il conviendra de saisir 292 comme argument *buttons* (soit 4 + 32 + 256).

Mais au lieu de saisir la valeur 292, on peut aussi saisir simplement l'expression *vbYesNo + vbQuestion + vbDefaultButton2*. Cela revient au même, reste plus pratique et rend surtout votre code plus lisible!

## **Valeur de retour**

Nous l'avons vu un peu plus haut dans cet article, la MsgBox peut être utilisée en tant que **fonction** pour *capter* un choix de l'utilisateur. La valeur de retour est de type **Integer** et renvoie le numéro (l'identifiant) du bouton sélectionné par ce dernier.

On peut résumer le retour comme suit :

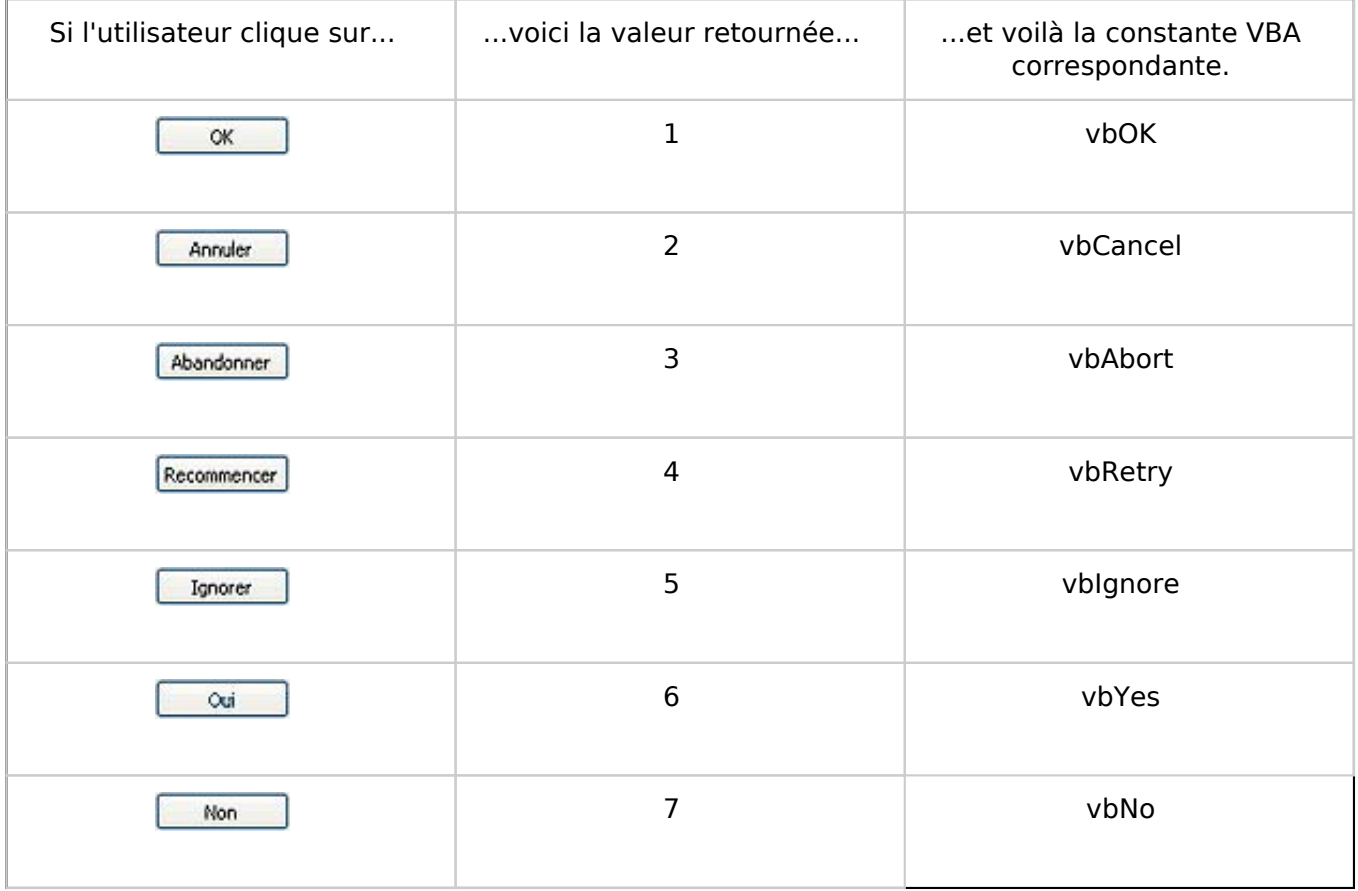

**Remarques**

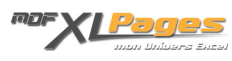

La croix de fermeture de fenêtre (rouge) est grisée et ne peut être sélectionnée lorsque la boîte de dialogue comprend plusieurs boutons sans la présence d'un bouton **Annuler**. Il n'existe donc pas de valeur de retour nulle.

Si la boîte de dialogue est dotée d'un bouton **Annuer**, appuyer sur Échap équivaut à cliquer sur Annuler .